# Migration Tool

Last Modified on 05/25/2022 4:36 pm EDT

This tool allows instructors to import all custom questions and assignments from an older edition to a new edition.

Hide All Answers

## **New Edition**

1. When you sign into Smartwork and select a Student Set, you will see a banner message noting that all of your custom questions have been imported to your Question Library for the new edition.

| Digital Resources     SMARTWORK5     instructor@wwnorton.edu                                                                         |                                                     |          |                                |                  |  |  |  |  |  |
|----------------------------------------------------------------------------------------------------|-----------------------------------------------------|----------|--------------------------------|------------------|--|--|--|--|--|
| All of your custom questions from the previous edition have edition.                                                                 | e been imported to the Question Library in this new |          |                                | ×                |  |  |  |  |  |
| You have custom assignments from previous student sets that yo<br>If you'd like to do this later, select "Import Custom Assignments" |                                                     | Import C | ustom Assignments              |                  |  |  |  |  |  |
| Principles of Economics                                                                                                    |                                                     |          |                                |                  |  |  |  |  |  |
| Lee Coppock, Dirk Mateer                                                                                                    |                                                     |          |                                |                  |  |  |  |  |  |
| Smartwork5<br>Interactive Problem Solving                                                                                            |                                                     |          |                                |                  |  |  |  |  |  |
| 153329 (Fall 2020)                                                                                                    |                                                     |          | ılı.                           | Student Grades   |  |  |  |  |  |
| Export This Data                                                                                                    |                                                     |          | Creat                          | e New Assignment |  |  |  |  |  |
| ASSIGNMENT TITLE                                                                                                    | PUBLISHED                                           |          | GRADES AVG. TIME SPENT (MM:SS) | AVG. GRADE       |  |  |  |  |  |
| Tutorial: Math Review                                                                                                    | EDIT   COPY   DELETE                                | -        |                                | -                |  |  |  |  |  |

2. To import all of your *custom assignments* from a previous student set into the current student set, select Import Custom Assignments.

*Note:* If you want to import your custom assignments later, you can select "Import Custom Assignments" from the gear menu at any time.

| ← Digital Resources                                                                                                    | U                          | lsername: <b>instructo</b>                                            | or@wwnorton.edu |            |                                                          |                |
|----------------------------------------------------------------------------------------------------|----------------------------|-----------------------------------------------------------------------|-----------------|------------|----------------------------------------------------------|----------------|
| All of your custom questions from the previous editio<br>edition.<br>You have custom assignments from previous student sets   | ★ S                        | lanage Student Sets<br>how Student View<br>nport Custom Assig<br>Ielp |                 |            |                                                          |                |
| If you'd like to do this later, select "Import Custom Assignr  Principles of Economics THIRD EDITION Lee Coppock, Dirk Mateer | nents" from the gear menu. |                                                                       | _               | <b>6</b> C | hange Your Email<br>hange Your Passwoi<br><b>ign Out</b> | rd             |
| Smartwork5                                                                                                    |                            |                                                                       |                 |            | _                                                        |                |
| 153329 (Fall 2020)   Export This Data                                                                                         | A                          | GRADES                                                                |                 | JBMITTED   | Create<br>AVG. TIME                                      | Student Grades |
| ASSIGNMENT TITLE Tutorial: Math Review                                                                                        | PUBLI:                     | HED ACCEPTED UNTIL                                                    |                 | GRADES     | SPENT (MM:SS)                                            | AVG. GRADE     |

3. A new browser tab will open. From the dropdown menu, select the student set you want and then NEXT.

| Smartwork 5 | PRINCIPLES OF ECONOMICS, 3E                                                        | instructor@wwnorton.edu 🔅 |
|-------------|------------------------------------------------------------------------------------|---------------------------|
|             | Import My Custom Assignments                                                       |                           |
|             | You can import your custom assignments from the previous edition of this book.     |                           |
|             | All of your custom questions have already been imported into the Question Library. |                           |
|             | Which Student Set would you like to import your custom assignments from?           |                           |
|             | 153120, Spring 2020 🗸                                                              |                           |
|             |                                                                                    |                           |
|             |                                                                                    |                           |
|             |                                                                                    |                           |
|             |                                                                                    | → NEXT                    |

4. A confirmation page will show that your custom assignments are ready to import from the student set you selected. Select START IMPORT to proceed.

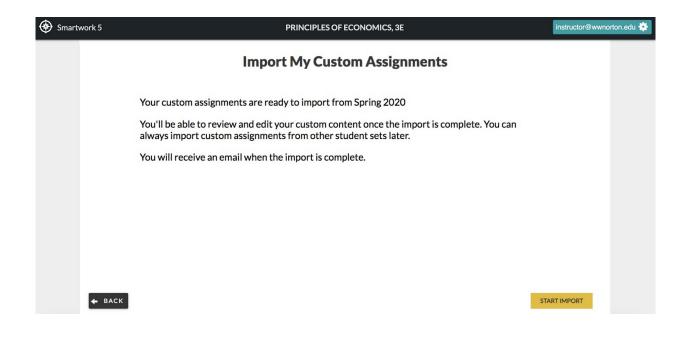

5. Your assignment import will begin. Select CLOSE to return to the main page.

| Smartwork ! | 5 PRINCIPLES OF ECONOMICS, 3E                                                                                                   | instructor@wwnorton.edu 🌞 |
|-------------|----------------------------------------------------------------------------------------------------|---------------------------|
|             | Assignment Import Has Started                                                                                                   |                           |
|             | Your assignment import has started. You will be notified by email once your import is complete.                                 |                           |
|             | You'll be able to access your custom assignments once the import is complete.                                                   |                           |
|             |                                                                                                    |                           |
|             |                                                                                                    |                           |
|             |                                                                                                    |                           |
|             |                                                                                                    |                           |
|             |                                                                                                    | CLOSE                     |
|             | This site and the materials contained herein ©2020 W.W. Norton and Company, Inc., unless otherwise stated. All rights reserved. |                           |

6. Once your custom assignments are imported, you will receive an e-mail notification that the import was completed.

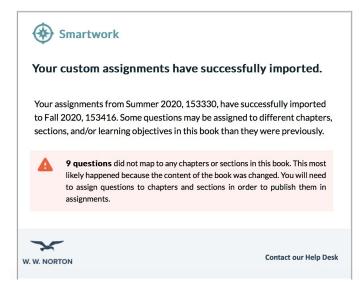

You will also see a confirmation message on the main page that your custom assignments were successfully imported. Select "X" to dismiss the message.

| ← Digital Resources                                                                     | SMARTWORK5                           | 5 instructor@wwnorton.edu |                                     |                            |                |  |
|-----------------------------------------------------------------------------------------|--------------------------------------|---------------------------|-------------------------------------|----------------------------|----------------|--|
| Your custom assignments from 153120, Spring 2020 were successfully to this student set. | y imported from the previous edition | Do                        | wnload Custom Question              | Report                     | ×              |  |
| Principles of Economics           THIRD EDITION           Lee Coppock, Dirk Mateer      |                                      |                           |                                     |                            |                |  |
| Smartwork5                                                                              |                                      |                           |                                     |                            |                |  |
| 153329 (Fall 2020) ×                                                                    |                                      |                           |                                     | h.                         | Student Grades |  |
| Export This Data                                                                        |                                      |                           |                                     | Create                     | New Assignment |  |
| ASSIGNMENT TITLE                                                                        | 🔶 PUBLISHED                          | GRADES                    | EXTRA<br>CREDIT SUBMITTED<br>GRADES | AVG. TIME<br>SPENT (MM:SS) | AVG. GRADE     |  |
| Tutorial: Math Review                                                                   | EDIT   COPY   DELETE                 | -                         |                                     | _                          | -              |  |

## **Custom Question Report**

After your custom assignments are migrated, you will be able to download a custom question report.

1. From the banner, select Download Custom Question Report.

| ← Digital Res                | Digital Resources     SMARTWORKS                              |                                     |                         |             |                | 5 instructor@wwnorton.edu |              |                     |              |     |  |
|------------------------------|---------------------------------------------------------------|-------------------------------------|-------------------------|-------------|----------------|---------------------------|--------------|---------------------|--------------|-----|--|
| Your custom<br>to this stude |                                                               | ), Spring 2020 were successfully ir | nported from the previo | ous edition |                | Download Cus              | tom Question | Report              |              | ×   |  |
|                              | Principles of Ec<br>THIRD EDITION<br>Lee Coppock, Dirk Mateer | onomics                             |                         |             |                |                           |              |                     |              |     |  |
|                              | <b>artwork5</b><br>ractive Problem Solving                    |                                     |                         |             |                |                           |              |                     |              |     |  |
| 153329 (Fall 20              | _                                                             |                                     |                         |             |                |                           |              |                     | Student Grad |     |  |
| Export This Dat              |                                                               |                                     |                         |             | GRADES         | EXTRA                     | SUBMITTED    | Create<br>AVG. TIME | New Assignme | ent |  |
| ASSIGNMEN<br>Tutorial: Math  |                                                               |                                     | EDIT   COPY   DELETE    |             | ACCEPTED UNTIL |                           | GRADES       | SPENT (MM:SS)       | AVG. GRADE   |     |  |

Note: You may also download the report by selecting Download Custom Question Report from the gear menu.

2. A .csv file will begin downloading in your browser window.

3. Select the file to view all the custom questions that were migrated from the previous edition to the selected student set.

## **Custom Assignment Alert**

After importing your assignments to the new edition, you will see an alert icon next to the assignment title of your custom assignment from the previous edition.

| CHEMISTRY Chemistry: The Science in Context<br>SIXTH EDITION<br>Thomas Gilbert, Rein Kirss, Stacey Lowery Bretz, and Natalie Foster                          |                                                                                                    |                                                                                |        |                     |                            |                   |
|----------------------------------------------------------------------------------------------------|----------------------------------------------------------------------------------------------------|--------------------------------------------------------------------------------|--------|---------------------|----------------------------|-------------------|
| Smartwork5<br>Interactive Problem Solving                                                                                                    |                                                                                                    |                                                                                |        |                     |                            |                   |
| 153602 (2022) V<br>Export This Data                                                                                                    |                                                                                                    |                                                                                | Create | e Fully Adaptive A  |                            | It Student Grades |
|                                                                                                    |                                                                                                    |                                                                                |        |                     |                            |                   |
| ASSIGNMENT TITLE                                                                                                    | \$                                                                                                    | GRADES                                                                         |        | SUBMITTED<br>GRADES | AVG. TIME<br>SPENT (MM:SS) | AVG. GRADE        |
| ASSIGNMENT TITLE Custom Assignment - Week 1                                                                                                    | EDIT   COPY   DELETE                                                                                                 |                                                                                |        |                     |                            | AVG. GRADE        |
|                                                                                                    | EDIT   COPY   DELETE<br>EDIT   COPY   DELETE                                                                         | ACCEPTED UNTIL                                                                 | CREDIT |                     |                            | AVG. GRADE        |
| Custom Assignment - Week 1 🌲                                                                                                    |                                                                                                    | ACCEPTED UNTIL                                                                 |        | GRADES              |                            | _                 |
| Custom Assignment - Week 1 🌲                                                                                                    | EDIT   COPY   DELETE                                                                                                 | ACCEPTED UNTIL<br>not assigned<br>not assigned                                 |        | GRADES              |                            | _                 |
| Custom Assignment - Week 1 🌲<br>Custom Assignment - Week 2 🌲<br>Custom Assignment - Week 3 🌲                                                                 | EDIT   COPY   DELETE                                                                                                 | ACCEPTED UNTIL<br>not assigned<br>not assigned<br>not assigned                 |        | GRADES              |                            | _                 |
| Custom Assignment - Week 1 🌲<br>Custom Assignment - Week 2 🌲<br>Custom Assignment - Week 3 🌲<br>Custom Assignment - Week 4 🌲                                 | EDIT   COPY   DELETE                                                                                                 | ACCEPTED UNTIL<br>not assigned<br>not assigned<br>not assigned<br>not assigned |        | GRADES              |                            | -                 |
| Custom Assignment - Week 1 4<br>Custom Assignment - Week 2 4<br>Custom Assignment - Week 3 4<br>Custom Assignment - Week 4 4<br>Custom Assignment - Week 5 4 | EDIT   COPY   DELETE<br>EDIT   COPY   DELETE<br>EDIT   COPY   DELETE<br>EDIT   COPY   DELETE<br>EDIT   COPY   DELETE | ACCEPTED UNTIL<br>not assigned<br>not assigned<br>not assigned<br>not assigned |        | GRADES              |                            | -<br>-<br>-<br>-  |

To dismiss the alert, click the alert icon and click Remove Alert.

| s 🏹 s                                                                                  | Chemistry: The Scie<br>IIXTH EDITION<br>homas Gilbert, Rein Kirss, Stacey Lor               |                                                                                                    |           |                                                                                |                 |                     |                            |                  |
|----------------------------------------------------------------------------------------|---------------------------------------------------------------------------------------------|----------------------------------------------------------------------------------------------------|-----------|--------------------------------------------------------------------------------|-----------------|---------------------|----------------------------|------------------|
|                                                                                        | <b>'twork5</b><br>ctive Problem Solving                                                     |                                                                                                    |           |                                                                                |                 |                     | _                          |                  |
| 153602 (2022)<br>Export This Data                                                      | You imported this<br>custom assignment from<br>the previous edition.                        |                                                                                                    |           |                                                                                | Create          | Fully Adaptive A    |                            | L Student Grades |
|                                                                                        | the previous edition.                                                                       |                                                                                                    |           |                                                                                |                 |                     |                            |                  |
| ASSIGNMENT                                                                             | Remove Alert                                                                                |                                                                                                    | PUBLISHED | GRADES<br>ACCEPTED UNTIL                                                       | EXTRA<br>CREDIT | SUBMITTED<br>GRADES | AVG. TIME<br>SPENT (MM:SS) | AVG. GRADE       |
| ASSIGNMENT<br>Custom Assignm                                                           |                                                                                             | EDIT   COPY   DELETE                                                                                                 |           |                                                                                |                 |                     |                            | AVG. GRADE       |
|                                                                                        | nent - Week 1 🏚                                                                             | EDIT   COPY   DELETE                                                                                                 |           | ACCEPTED UNTIL                                                                 |                 |                     |                            | AVG. GRADE       |
| Custom Assignm                                                                         | nent - Week 1 🌲                                                                             |                                                                                                    |           | ACCEPTED UNTIL                                                                 |                 | GRADES              |                            | AVG. GRADE       |
| Custom Assignm<br>Custom Assignm                                                       | nent - Week 1 🌲<br>nent - Week 2 🌲<br>nent - Week 3 🌲                                       | EDIT   COPY   DELETE                                                                                                 |           | ACCEPTED UNTIL<br>not assigned<br>not assigned                                 |                 | GRADES              |                            | -                |
| Custom Assignm<br>Custom Assignm<br>Custom Assignm                                     | nent - Week 1 🌲<br>nent - Week 2 🌲<br>nent - Week 3 🌲<br>nent - Week 4 🌲                    | EDIT   COPY   DELETE                                                                                                 |           | ACCEPTED UNTIL<br>not assigned<br>not assigned<br>not assigned                 |                 | GRADES              |                            | -                |
| Custom Assignm<br>Custom Assignm<br>Custom Assignm<br>Custom Assignm<br>Custom Assignm | nent - Week 1 🌲<br>nent - Week 2 🌲<br>nent - Week 3 🌲<br>nent - Week 4 🌲                    | EDIT   COPY   DELETE                                                                                                 |           | ACCEPTED UNTIL<br>not assigned<br>not assigned<br>not assigned<br>not assigned |                 | GRADES              |                            | -                |
| Custom Assignm<br>Custom Assignm<br>Custom Assignm<br>Custom Assignm<br>Custom Assignm | nent - Week 1 🌲<br>nent - Week 2 🌲<br>nent - Week 3 🌲<br>nent - Week 4 🌲<br>nent - Week 5 🌲 | EDIT   COPY   DELETE<br>EDIT   COPY   DELETE<br>EDIT   COPY   DELETE<br>EDIT   COPY   DELETE<br>EDIT   COPY   DELETE |           | ACCEPTED UNTIL<br>not assigned<br>not assigned<br>not assigned<br>not assigned |                 | GRADES              |                            | -                |

# **Previous Edition**

After importing your custom questions and assignments into the new edition, you may still access your student sets in the previous edition. If a custom question is created or updated in the previous edition after you've migrated your questions to the new edition, the question will be automatically migrated to the new edition.

# **Unmapped Questions**

If there was a warning message in the import notification e-mail, you will need to assign the questions to chapters and sections in your new student set in order to publish them in assignments.

| signment                          | F                                                                                                    | PRINCIPLES OF ECC     | NOMICS, 3E |                    |                | instructor@wwnor |  |  |
|-----------------------------------|----------------------------------------------------------------------------------------------------|-----------------------|------------|--------------------|----------------|------------------|--|--|
| Welcome!                          | Chapter 3 - Homework Assignment<br>Welcome!<br>Click on "Edit Assignment" to start customizing the settings and add as many questions as you want. |                       |            |                    |                |                  |  |  |
| & EDIT ASSIGNMENT                 |                                                                                                    |                       | л<br>Т     | 153329 (Fall 2020) |                | TY REPORT        |  |  |
| Question                          | \$                                                                                                    | Туре 🔶                | Attempts   | Points Available   | Avg.Time Spent | Avg.Grade 🕴      |  |  |
| 01 Custom Question - Causes of    | an increase in 🛕 🕨 A                                                                                                    | lgo   Multiple Choice | 00         | 1                  |                |                  |  |  |
| 02 Custom Question - Character    | stics of a mark 🛕 🕨                                                                                                    | Sorting               | 00         | 1                  |                |                  |  |  |
| 03 Custom Question - The price of | of related goo 🛕 🕨 A                                                                                                    | lgo   Multiple Choice | 00         | 1                  |                |                  |  |  |
| 04 Custom Question - Law of sup   | ply 🔺 🕨                                                                                                    | Multiple Choice       | 00         | 2                  |                |                  |  |  |
| 05 Custom Question - Change in    |                                                                                                    | lgo   Multiple Select | 00         | 1                  |                |                  |  |  |

#### **Assignment Editor**

1. If there is a warning symbol next to a question title, the question will need to be assigned to a chapter and section.

| Grades Accepted Until (GAU):                                                                 |                                           |           |          |          |                            |        |              |       |
|----------------------------------------------------------------------------------------------|-------------------------------------------|-----------|----------|----------|----------------------------|--------|--------------|-------|
| mm/dd/yyyy 箇 11:59 PM 🔹 (G                                                                   | GMT-04:00) Eastern Ti                     | ime 🖌     |          |          |                            |        |              |       |
| Late work accepted days after the GA                                                         | AU, at % penalty per d                    | lay.      |          |          |                            |        |              |       |
|                                                                                              | SHOW A                                    | DDITIONAL | SETTINGS | •        |                            |        |              |       |
|                                                                                              | IONS                                      |           |          | Estir    | nated total time: <b>0</b> | min To | otal points: | 6 pts |
| Questions                                                                                    | Question Type                             | Avg.Time  | Points   | Attempts | Grade Penalties            | Hints  |              |       |
| Adjust all question settings:                                                                |                                           |           |          | ~        | ×                          | ~      |              |       |
| 🛿 01 Custom Question - Causes of 🔺 🕨                                                         | Algo   Multiple Choice                    | :         | 1        | ~ ~      | 0% ~                       | ON 📗   |              | ×     |
| 🛚 02 Custom Question - Characteri 🔺 🕨                                                        | Sorting                                   | ;         | 1        | ~ ~      | 0% ~                       | ON     |              | ×     |
|                                                                                              |                                           |           |          |          | 007                        | ON     |              | ×     |
| <b>03</b> Custom Question - The price o <b>A</b>                                             | Algo   Multiple Choice                    | :         | 1        | 00 V     | 0% ~                       |        | ,            |       |
| # 03       Custom Question - The price o A         # 04       Custom Question - Law of sup A | Algo   Multiple Choice<br>Multiple Choice | ;         | 1        | ~ ~ ~    | 0% ~                       |        | /            | ×     |

2. Select the warning symbol next to the question title and then select Edit Question.

| Chapter 3 - | Homework Assignment                                                                                                    | El                                                      | DITASSIGN       | IMENT                      |             |                 |           | instru | ctor@wwnc | orton.edu 🌞 |  |
|-------------|----------------------------------------------------------------------------------------------------|---------------------------------------------------------|-----------------|----------------------------|-------------|-----------------|-----------|--------|-----------|-------------|--|
|             | <ul> <li>Grades Accepted Until (GAU):</li> <li>mm/dd/yyyy the 11:59 PM</li> <li>Late work accepted days after the second days after the second</li></ul> | (chill o hoo) Eastern i                                 |                 |                            |             |                 |           |        |           |             |  |
|             | SHOW ADDITIONAL SETTINGS 🔻                                                                                                    |                                                         |                 |                            |             |                 |           |        |           |             |  |
|             |                                                                                                    |                                                         | 🕄 Estin         | mated total time: <b>0</b> | min Total   | points:         | 6 pts     |        |           |             |  |
|             | Questions                                                                                                    | Question Type                                           | Avg.Time        | Points                     | Attempts    | Grade Penalties | Hints     |        |           |             |  |
|             | Adjust all question settings:                                                                                                    |                                                         | ~               | ~                          | ~           |                 |           |        |           |             |  |
|             | <b>01</b> Custom Question - Causes of A                                                                                                    | Missing Information<br>Your imported custom que         | stion does n    | X                          | 00 V        | 0% ~            | ON III    | /      | ×         |             |  |
|             | <b>02</b> Custom Question - Characteri                                                                                                    | an assigned chapter or sec<br>You must correct or remov | tion for this e | edition.                   | 00 V        | 0% ~            | ON        |        | ×         |             |  |
|             | <b>03</b> Custom Question - The price o                                                                                                    | publish this assignment.<br>Edit Question               |                 |                            | 00 V        | 0% ~            | ON III    |        | ×         |             |  |
|             | <b>04</b> Custom Question - Law of sup A                                                                                                    | <ul> <li>Multiple choice</li> </ul>                     |                 | 2                          | <b>00</b> V | 0% ~            | ON        |        | ×         |             |  |
|             | 🛚 05 Custom Question - Change in 🔺 🛛                                                                                                    | ► Algo   Multiple Select                                | :               | 1                          | ∞ ×         | 0% ~            | ON III    |        | ×         |             |  |
|             | ► PREVIEW                                                                                                    |                                                         |                 |                            |             | Not published   | O PUBLISH | M N    | SAVE      |             |  |

*Note:* The PREVIEW and PUBLISH buttons will be disabled in the assignment editor until the questions with missing information are fixed. The question preview and Launch Student View will not be available on the Question Detail until the question is assigned a chapter and section.

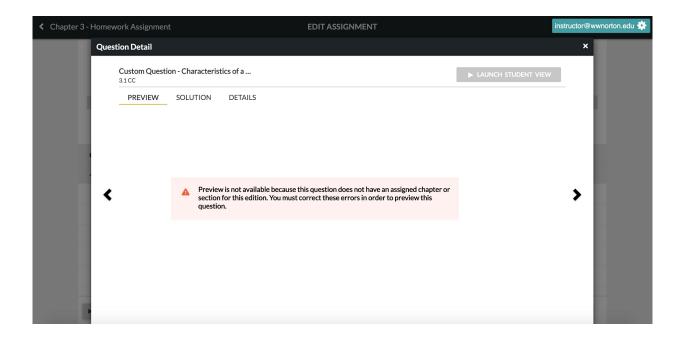

3. In the question editor, there will be a warning at the top of the page. Select See Question Metadata.

| <ul> <li>Chapter 3 - Homework</li> </ul> | ork Ass  | ignment S EDIT QUESTION                                                                                                    | lin          | structor@wwnorton.edu 🌞 |
|------------------------------------------|----------|----------------------------------------------------------------------------------------------------|--------------|-------------------------|
|                                          |          |                                                                                                    |              |                         |
|                                          | <b>A</b> | This imported custom question currently does not have an assigned chapter or section in this edition.<br>You must correct this question in order to publish it in an assignment. | ion Metadata |                         |
|                                          |          | TTLE<br>Custom Question - Characteristics of a m                                                                                                    |              |                         |
|                                          | >        | Algorithm Editor                                                                                                    |              |                         |
|                                          | $\sim$   | Introduction Text                                                                                                    |              |                         |
|                                          |          |                                                                                                    |              |                         |
|                                          | v        | Vhich of these would be found in a market economy and which would not?                                                                                                    |              |                         |
|                                          | ► LA     | UNCH STUDENT VIEW                                                                                                    | EL H SAVE    |                         |

4. In the Question Metadata section, you will see where the custom question was imported from in the previous edition. Select a chapter and section for the question and then SAVE.

| Chapter 3 - Homew | ork A | ssignment S                                                                 | EDI                                                                                                  | QUESTION                             |                      | instructor@wwnorton.edu 🌞 |
|-------------------|-------|-----------------------------------------------------------------------------|----------------------------------------------------------------------------------------------------|--------------------------------------|----------------------|---------------------------|
|                   |       | <ul> <li>Question Metadata</li> </ul>                                       |                                                                                                    |                                      |                      |                           |
|                   |       | This custom question was imp                                                | ported from:                                                                                         |                                      |                      |                           |
|                   |       | Edition :<br>Chapter :<br>Section/Ebook Reference :<br>Learning Objective : | Principles of Economics,<br>Chapter 3: The Market a<br>Competitive Markets<br>What are the fundament | Work: Supply and Demand              |                      |                           |
|                   |       | This question may not have map                                              |                                                                                                    | on.                                  |                      |                           |
|                   |       | You must assign a chapter and/o                                             | or section to this question in o                                                                     | rder to publish it in an assignment. |                      |                           |
|                   | 1     | Book*<br>Principles of Economics, 3e                                        | ~                                                                                                    | Question Number                      | Series<br>CC V       |                           |
|                   |       | Chapter®                                                                    | ~ ▲                                                                                                  | Difficulty<br>Easy 🗸                 | Bloom's-Type Domain* |                           |
|                   |       | Section/Ebook Reference=                                                    | A                                                                                                    | Lasy 🗸                               | Keinembering •       |                           |
|                   | _     | LAUNCH STUDENT VIEW                                                         |                                                                                                    |                                      | × CANCEL             | SAVE                      |

*Note:* The LAUNCH STUDENT VIEW button will remain disabled in the question until a chapter and section are selected and saved.

#### **Question Library**

1. If there are any custom questions in the Question Library that have a warning symbol next to the Question Title, those questions will need to be assigned to a chapter and section.

|   | seurch the qu        | estion title Q                                                    | Q        |            |                        | YOUR CURRENT ASSIGNMENT |                                      |  |
|---|----------------------|-------------------------------------------------------------------|----------|------------|------------------------|-------------------------|--------------------------------------|--|
|   | ilter By:<br>CHAPTER | OBJECTIVE     SERIES                                              | ТҮРЕ     |            | DIFFICULT              |                         | Clear all filters UTHOR My Questions |  |
|   | NUM 🕴                | QUESTION TITLE (43 results)                                       |          | \$         | TYPE \$                | CHAPTER 🕴               | AVERAGE TIME                         |  |
| + | 2.2<br>HW            | Custom Question - PPF: Efficiency, inefficiency, and attainabilit | у        | <b>0</b> 1 | Dropdown List          | 2                       | ;                                    |  |
| + | 2.2<br>HW            | Custom Question - Factors that shift the PPF                      | <b>A</b> | Ø.,        | Dropdown List          | 2                       | :                                    |  |
| + | 2.3<br>EITN          | Custom Question - Positive versus normative economics             |          | ¢,         | Dropdown List          | 2                       | :                                    |  |
| + | 2.3<br>HW            | Custom Question - Dirk and Lee's Pick: Oscar and Felix split up   | h 🔺      | ¢,         | Mixed                  | 2                       | :                                    |  |
| + | 2.3<br>HW            | Custom Question - Hunger Games and trade                          | <b>A</b> | ٥,         | Algo   Numeric Entry   | 2                       | :                                    |  |
| + | 3.1<br>CC            | Custom Question - Causes of an increase in supply                 | A        | ٥,         | Algo   Multiple Choice | 3                       | :                                    |  |

2. Select the warning symbol next to the Question Title and then select Edit Question.

|   |                      | Justion title                                               | Q.         |                        | YOUR CURRENT ASSIGNMENT                                         |            |                                |  |  |
|---|----------------------|-------------------------------------------------------------|------------|------------------------|-----------------------------------------------------------------|------------|--------------------------------|--|--|
|   | ilter By:<br>CHAPTER | OBJECTIVE     SERIES                                        | ▶ ТҮР      | E )                    |                                                                 | AUTH       | Clear all filters OR Questions |  |  |
|   | NUM                  | QUESTION TITLE (43 results)                                 |            | Minda                  | I. f                                                            | ×          | ERAGE TIME                     |  |  |
| + | 2.2<br>HW            | Custom Question - PPF: Efficiency, inefficiency, and attain | ability    |                        | Information                                                     |            |                                |  |  |
| + | 2.2<br>HW            | Custom Question - Factors that shift the PPF                | <b>A</b>   | an assign<br>You mus   | ed chapter or section for this<br>t correct or remove this ques | s edition. | :                              |  |  |
| + | 2.3<br>EITN          | Custom Question - Positive versus normative economics       |            | publish t<br>Edit Ques | his assignment.                                                 |            | :                              |  |  |
| + | 2.3<br>HW            | Custom Question - Dirk and Lee's Pick: Oscar and Felix sp   | lit up h 🔺 | Eult Ques              | Mixeu                                                           | ۷          | ;                              |  |  |
| + | 2.3<br>HW            | Custom Question - Hunger Games and trade                    | <b>A</b>   | o. Alg                 | go   Numeric Entry                                              | 2          | :                              |  |  |
| + | 3.1<br>CC            | Custom Question - Causes of an increase in supply           | <b>A</b>   | o. Alg                 | o   Multiple Choice                                             | 3          | :                              |  |  |

3. In the question editor, there will be a warning at the top of the page. Select See Question Metadata.

| Chapter 3 - Homew | ork Assignment S                                                                                      | EDIT QUESTION                                         | ir                    | structor@wwnorton.edu 🌞 |
|-------------------|----------------------------------------------------------------------------------------------------|-------------------------------------------------------|-----------------------|-------------------------|
|                   |                                                                                                    |                                                       |                       |                         |
|                   | This imported custom question currently does not I You must correct this question in order to publish |                                                       | See Question Metadata |                         |
|                   | TITLE<br>Custom Question - Characteri                                                                 | stics of a m                                          |                       |                         |
|                   | Algorithm Editor                                                                                      |                                                       |                       |                         |
|                   | ✓ Introduction Text                                                                                   |                                                       |                       |                         |
|                   | Hoo V5 \$1 12 15 15 15 15 10 10 \$                                                                    | $\begin{array}{c ccccccccccccccccccccccccccccccccccc$ |                       |                         |
|                   | Which of these would be found in a market economy                                                     | and which would not?                                  |                       |                         |
|                   | ► LAUNCH STUDENT VIEW                                                                                 |                                                       | × CANCEL              |                         |

4. In the Question Metadata section, you will see where the custom question was imported from in the previous edition. Select a chapter and section for the question and then SAVE.

| Chapter 3 - Homewood | ork A                                                                                                    | ssignment S                                                                 | EDIT                                                                                                    | QUESTION                |                      | instru | uctor@wwnorton.edu 🌞 |
|----------------------|----------------------------------------------------------------------------------------------------|-----------------------------------------------------------------------------|----------------------------------------------------------------------------------------------------|-------------------------|----------------------|--------|----------------------|
|                      | ``                                                                                                    | Question Metadata                                                           |                                                                                                    |                         |                      |        |                      |
|                      |                                                                                                    | This custom question was imp                                                |                                                                                                    |                         |                      |        |                      |
|                      |                                                                                                    | Edition :<br>Chapter :<br>Section/Ebook Reference :<br>Learning Objective : | Principles of Economics, 2<br>Chapter 3: The Market at<br>Competitive Markets<br>What are the fundamenta | Work: Supply and Demand |                      |        |                      |
|                      | This question may not have mapped to a chapter or section in this edition because the content of the book was changed in this edition. |                                                                             |                                                                                                    |                         |                      |        |                      |
|                      | You must assign a chapter and/or section to this question in order to publish it in an assignment.                                     |                                                                             |                                                                                                    |                         |                      |        |                      |
|                      |                                                                                                    |                                                                             |                                                                                                    |                         |                      |        |                      |
|                      |                                                                                                    | Book*<br>Principles of Economics, 3e                                        | ~                                                                                                    | Question Number<br>1    | Series               |        |                      |
|                      | 0                                                                                                    | Chapter*                                                                    |                                                                                                    | Difficulty              | Bloom's-Type Domain* |        |                      |
|                      | (                                                                                                    |                                                                             | ~ 🔺                                                                                                    | Easy 🗸                  | Remembering 🗸        |        |                      |
|                      | (                                                                                                    | Section/Ebook Reference*                                                    | ✓ 🔺                                                                                                    |                         |                      |        |                      |
|                      | l                                                                                                    | Learning Objective*                                                         |                                                                                                    |                         |                      |        |                      |
|                      | ► L                                                                                                    | AUNCH STUDENT VIEW                                                          |                                                                                                    |                         | × CANCEL             | SAVE   |                      |

*Note:* The LAUNCH STUDENT VIEW button will remain disabled in the question until a chapter and section are selected and saved.